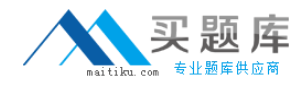

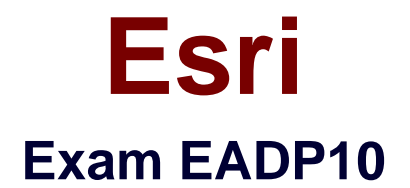

# **ArcGIS Desktop Professional**

**Version: 6.2**

**[ Total Questions: 95 ]**

[http://www.maitiku.com QQ:860424807](http://www.maitiku.com)

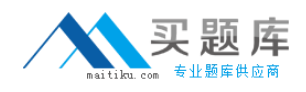

### **Question No : 1**

An ArcGIS user runs the Central Feature geoprocessing tool on a polygon feature class. The output feature is far north of the center of the feature class

Why is the output feature off center of the feature class?

- **A.** There are more polygons in the northern part of the feature class
- **B.** The polygons in the northern part of the feature class are larger
- **C.** The feature class is not in the same promotion as the data frame
- **D.** A weight field is not specified

**Answer: D**

### **Question No : 2**

A user wants to connect new laterals to supply water to newly built houses. What edge type supports this function?

**A.** an edge between two junctions **B.** a complex edge **C.** a subtype of edge **D.** a simple edge

#### **Answer: D**

Reference: http://edndoc.esri.com/arcobjects/8.3/TechnicalDocuments/Network/ArcGISNetworkModel/ ArcGISNetwork.htm (topic 2.1.2, see the first image)

**Question No : 3**

Refer to the exhibits.

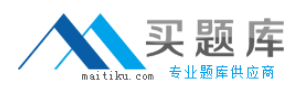

### Esri EADP10 : Practice Test

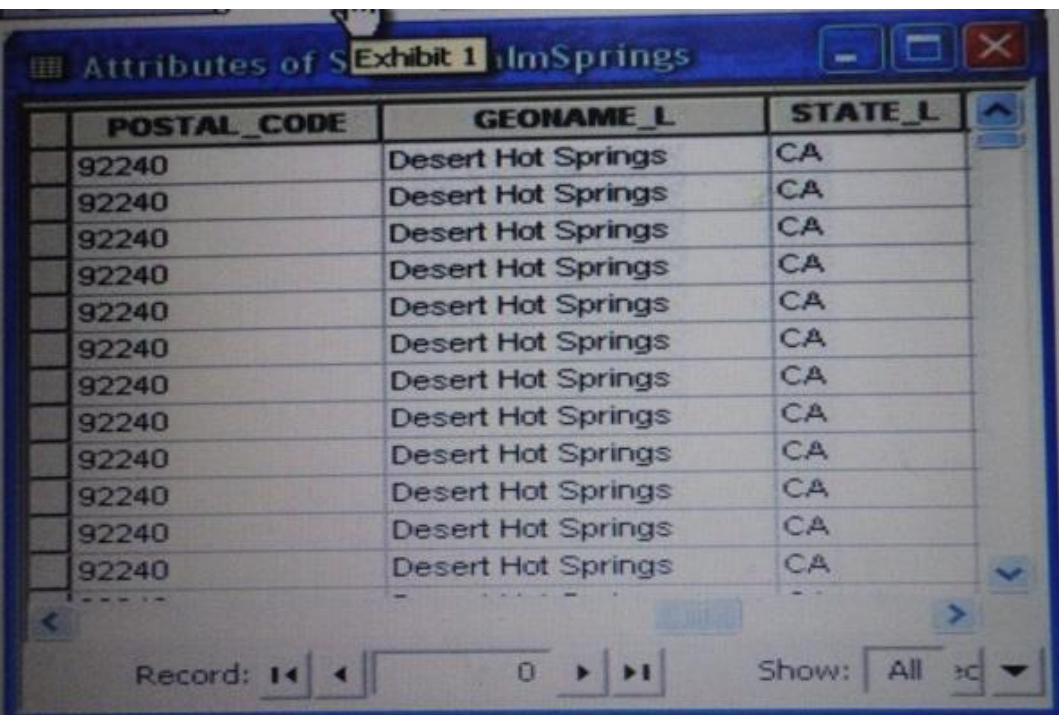

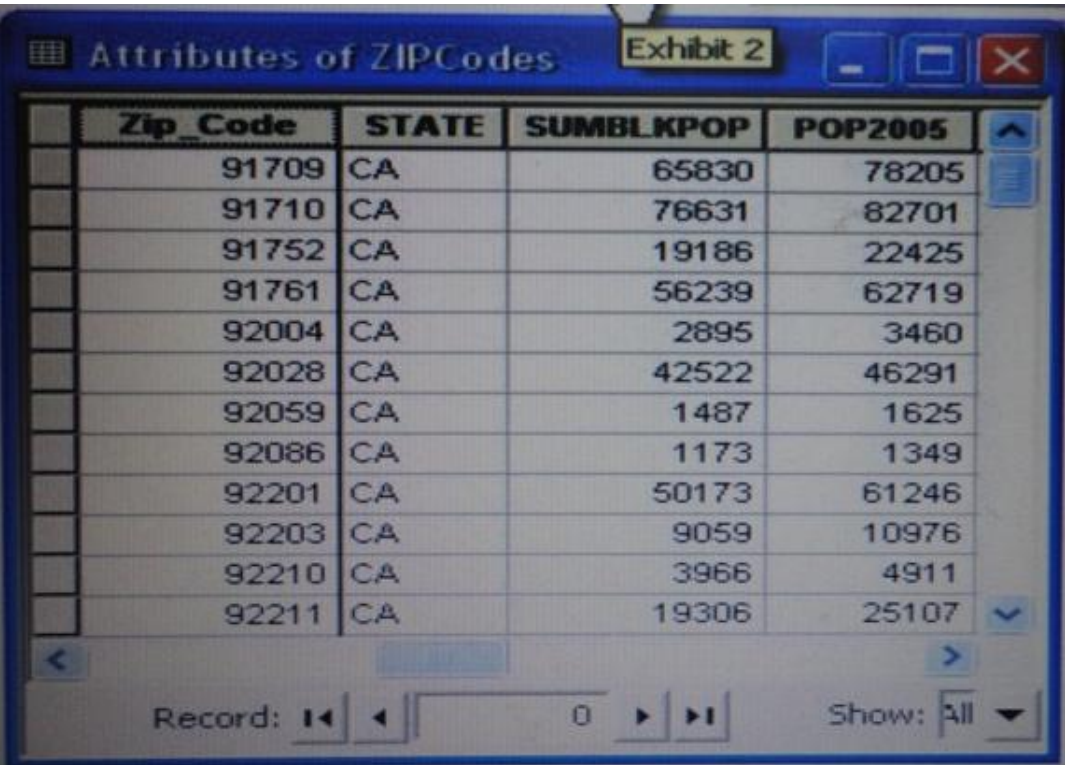

An ArcGIS user is attempting to create a relationship class between the two tables shown in the exhibit using POSTAL\_CODE and Zip\_Code as the origin primary key and destination foreign keys, respectively. However when the user tries to set the keys Zip\_Code does not appear in the drop-down list of candidate keys

What should the user do to successfully create the relationship class?

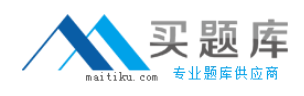

- **A.** change the relationship type from non attributed to attributed
- **B.** make sure both tables are in the same geodatabase
- **C.** create data type compatible key fields
- **D.** move both tables to the same feature dataset

### **Answer: B**

### **Question No : 4**

An image that is displayed as draped over a digital elevation model (DEM) in ArcGlobe appears to be overly pixilated.

Which property should be changed to make the image appear smoother?

- **A.** stretch type
- **B.** resampling method
- **C.** contrast setting
- **D.** unit conversion

# **Answer: C**

# **Question No : 5**

A water utility company had received calls from several customers complaining of low water pressure.

Using a geometric network representing the water network, how can an ArcGIS user determine the most likely location of the problem?

**A.** place junction flags on each customer water meter and use the Find Common Ancestors trace task

**B.** place junction flags on each customer water meter and use the Find Disconnected trace task

**C.** place a junction barrier on each customer water meter and use the Trace Upstream trace task

**D.** place a junction barrier on each customer water meter and use the Find Path upstream trace task

### **Answer: A**

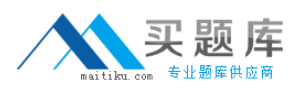

Reference: http://ssl.tamu.edu/courses/frsc652/lab/gdbase\_lab\_exercises.pdf (page 3, step 9)

### **Question No : 6**

A taster contains pixels with decimal values.

Which method is used to round raster pixel values to the nearest whole number?

**A.** use the Round Up tool (Spatial Analyst), then the Round Down tool (Spatial Analyst) **B.** use the Round Down tool (Spatial Analyst), then the Round Up tool (Spatial Analyst) **C.** use the Plus tool (Spatial Analyst) to add 1, then the Minus tool (Spatial Analyst) to subtract 0.5

**D.** use the Plus tool (Spatial Analyst) to add 0.5, then the int tool (Spatial Analyst) to truncate to the nearest integer

### **Answer: B**

# **Question No : 7**

In the value for the latitude of origin in a projection tile is modified, making the value less negative (e.g. from -45 to -28). which way does the data move?'

- **A.** north
- **B.** south
- **C.** east
- **D.** west

# **Answer: B**

# **Question No : 8**

Using the Spatial Analyst IDW (Inverse Distance Weighted) tool an ArcGIS user interpolates a point feature class to a raster. The user notices that some high point values near the edge of the feature class seem to have a dramatic effect on the output. This

occurs even in areas that are far from the high edge values

Which two parameters should the user consider changing in the IDW tool? (Choose two)

**A.** z-value field **B.** search radius **C.** power **D.** output cell size **E.** weight

**Answer: D,E**

**Question No : 9**

An ArcGIS user receives two shapefiles that are defined with the same projection and represent features in the same study area. When they are displayed together in ArcMap, the difference of their locations in coordinate space is so large that they are barely visible when viewed at their full extent.

How can the user determine whether the projections of the shapefiles are correctly defined?

**A.** by comparing the shapefiles to a correctly projected dataset that has a large enough extent to encompass the study area

**B.** by systematically changing the spatial reference of the data frame until the shapefiles correctly align

**C.** by using the Spatial Adjustment toolbar to move the shapefiles to the same part of coordinate space

**D.** by examining the metadata of both shapefiles to determine the projection processes applied to the data1-

**Answer: A**

# **Question No : 10**

An ArcGlS user plans to distribute a series of map documents where the amount of time the map file can be viewed is limited.

Which format should the user create to specify a timeout period for these maps?

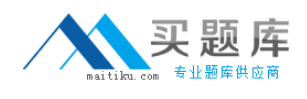

- **A.** .mpk
- **B.** .ipk
- **C.** .pmf
- **D.** .msd

# **Answer: D**

# Reference:

http://webhelp.esri.com/arcgisdesktop/9.3/index.cfm?TopicName=Publishing\_optimized\_m ap\_services

**Question No : 11**

When rematching geocoding results, a user notices that E St is being interpreted as East St. How should a user resolve this issue for future geocoding?

- **A.** remove the entry defining E to mean east in the geocoding XML files
- **B.** recreate the address locator with new reference data
- **C.** create a composite address locator where E is not recognized as east
- **D.** change E to east in the input table to be geocoded before geocoding

# **Answer: C**

Reference: http://www.esri.com/news/arcuser/0410/mp\_geocoding.html

# **Question No : 12**

An ArcGIS user is working with a composite address locator that consists of the following:

- ✑ Citywide Address Locator
- ✑ Regional Address Locator
- ✑ Nationwide Address Locator

How does a composite address locator work if no selection criteria are specified? (Choose two)

- **A.** searches all locators in sequence
- **B.** searches the largest address locator first

- **C.** searches the smallest address locator first
- **D.** searches until an address is found
- **E.** searches the locator with the closest zone

### **Answer: B,D**

### Reference:

http://webhelp.esri.com/arcgisdesktop/9.3/index.cfm?TopicName=Building\_a\_composite\_a ddress\_locator (specify the selection criteria, see the image and the sentence below it)

### **Question No : 13**

An ArcGIS user created a geoprocessing script in which the output layer's symbology property is set to an existing layer file. The user intends to share the tool with another ArcGIS user.

How can the user share the script tool while maintaining the symbology in the output layer?

- **A.** Share the script tool while the sumbology layer file embedded in it
- **B.** Publish the script tool as a geoprocessing service to ArcGIS Server
- **C.** Distribute the Toolshare folder containing the script tool and related data
- **D.** Upload the script tool as a model to an FTP site

#### **Answer: B**

### **Question No : 14**

Refer to the exhibit.

# Esri EADP10 : Practice Test

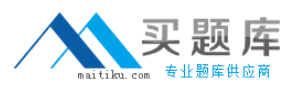

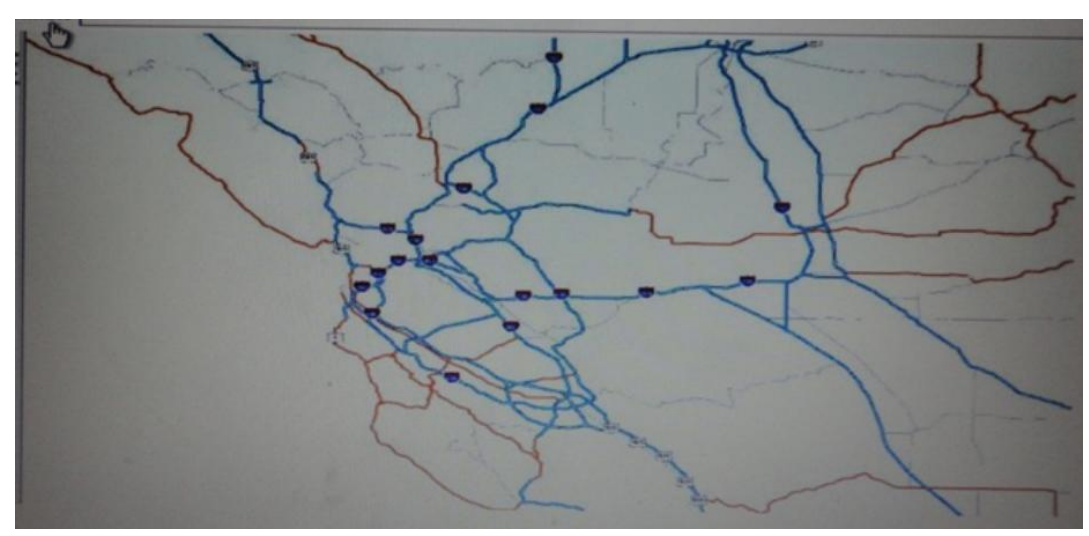

Based on the exhibit shown, what has the author of this map done to improve drawing performance?

- **A.** created annotation
- **B.** applied simple symbology
- **C.** generalized features
- **D.** set scale-dependent rendering

### **Answer: D**

# **Question No : 15**

Using street data for a large metropolitan area, which analysis method shows the nearest hospital to a traffic accident?

**A.** closest facility **B.** route **C.** find nearest **D.** least-cost path

# **Answer: A**

### Reference:

http://webhelp.esri.com/arcgisserver/9.3/java/geodatabases/definition\_frame.htm (search closest facility analysis)